# Corso di LibreOffice

LibrelTALIA

Scuola elementare Portafratta, Todi

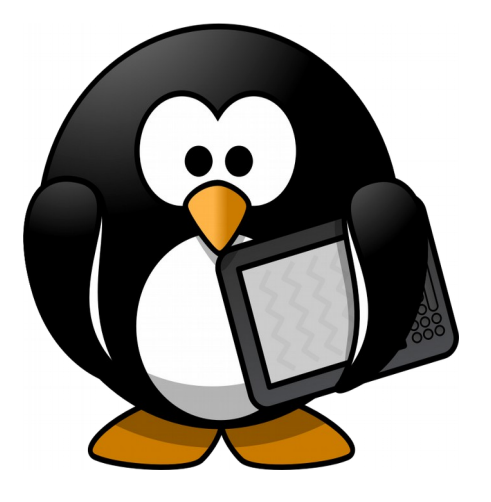

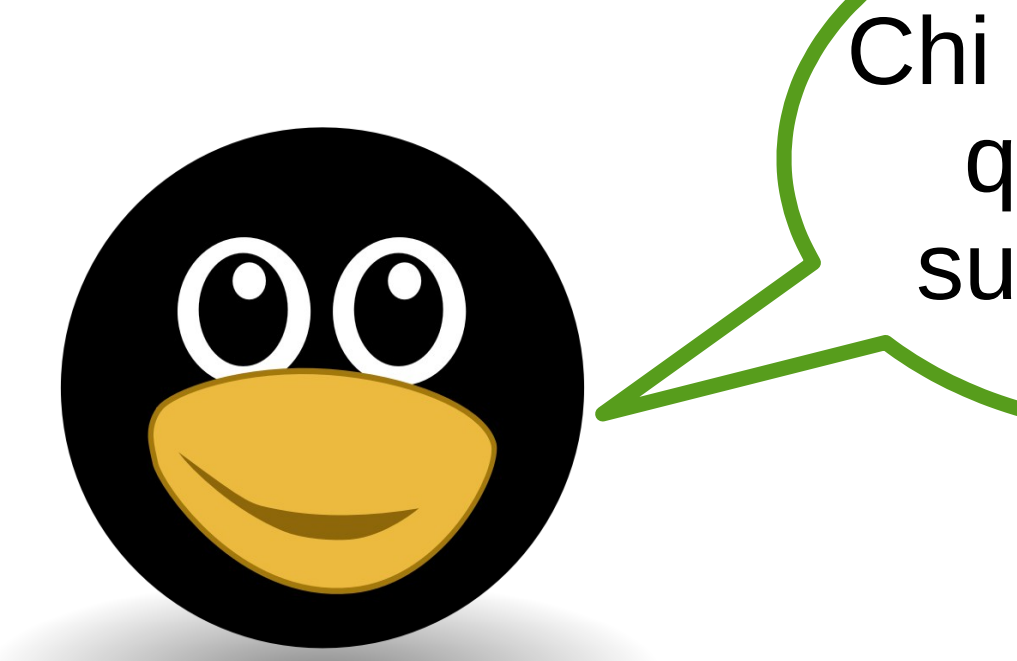

**ibrelTALIA** 

Chi sa cercare qualcosa su Internet?

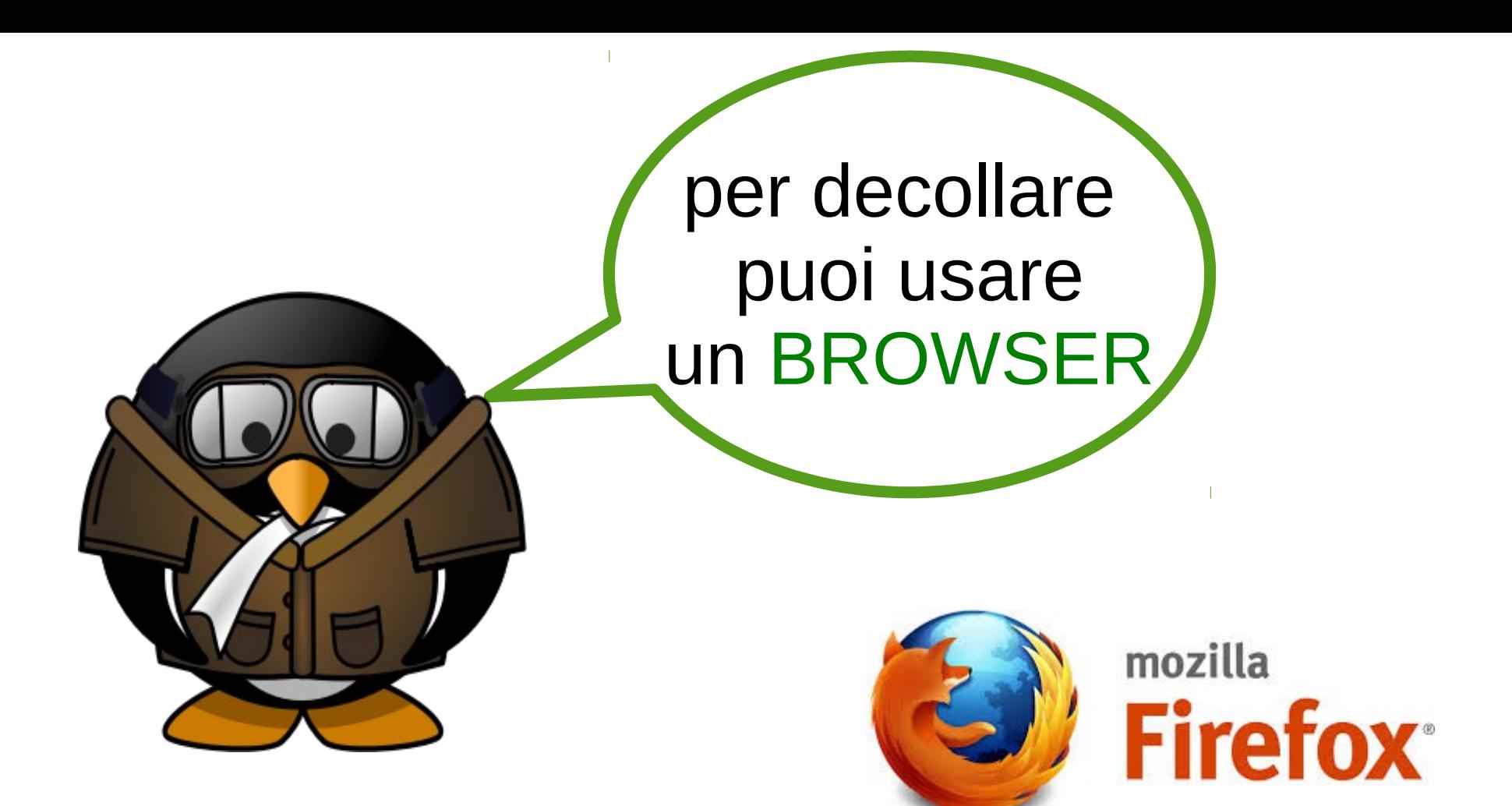

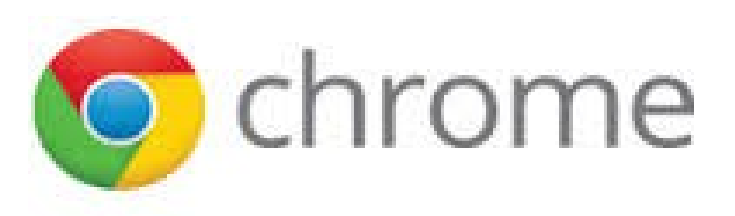

Crescere a pane e software libero - Writer

**ibrelTALIA** 

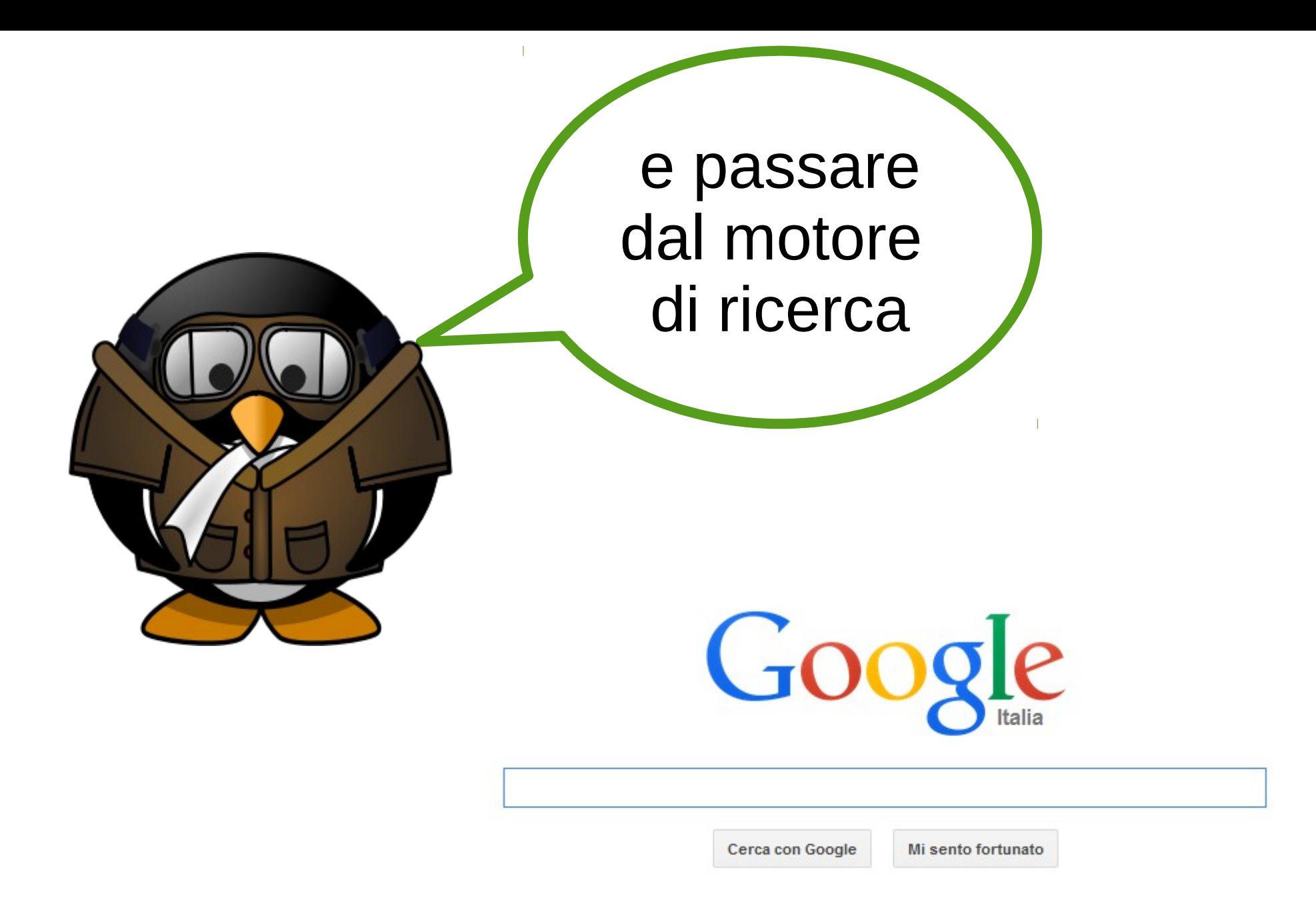

LibrelTALIA

# e come si cerca?

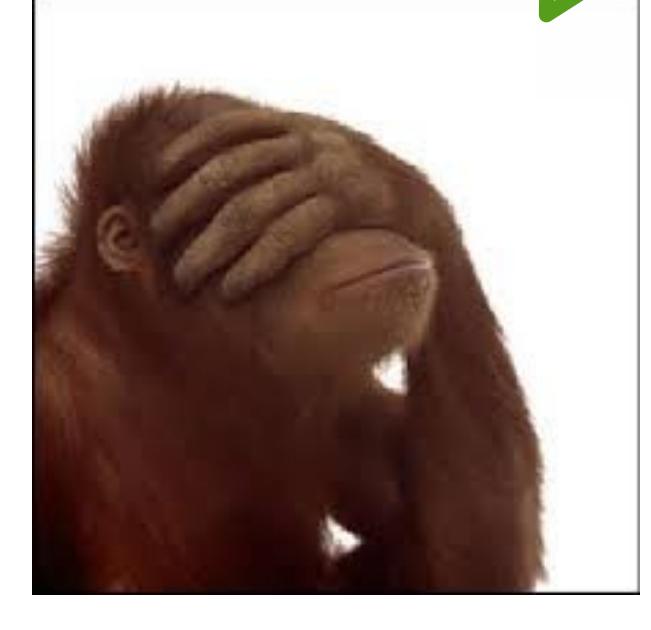

Individua la parola chiave

Non scrivere troppo

Non stancarti di cercare

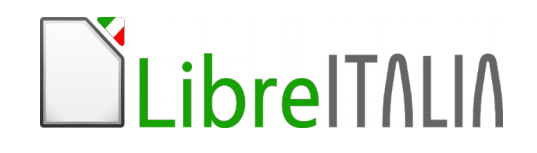

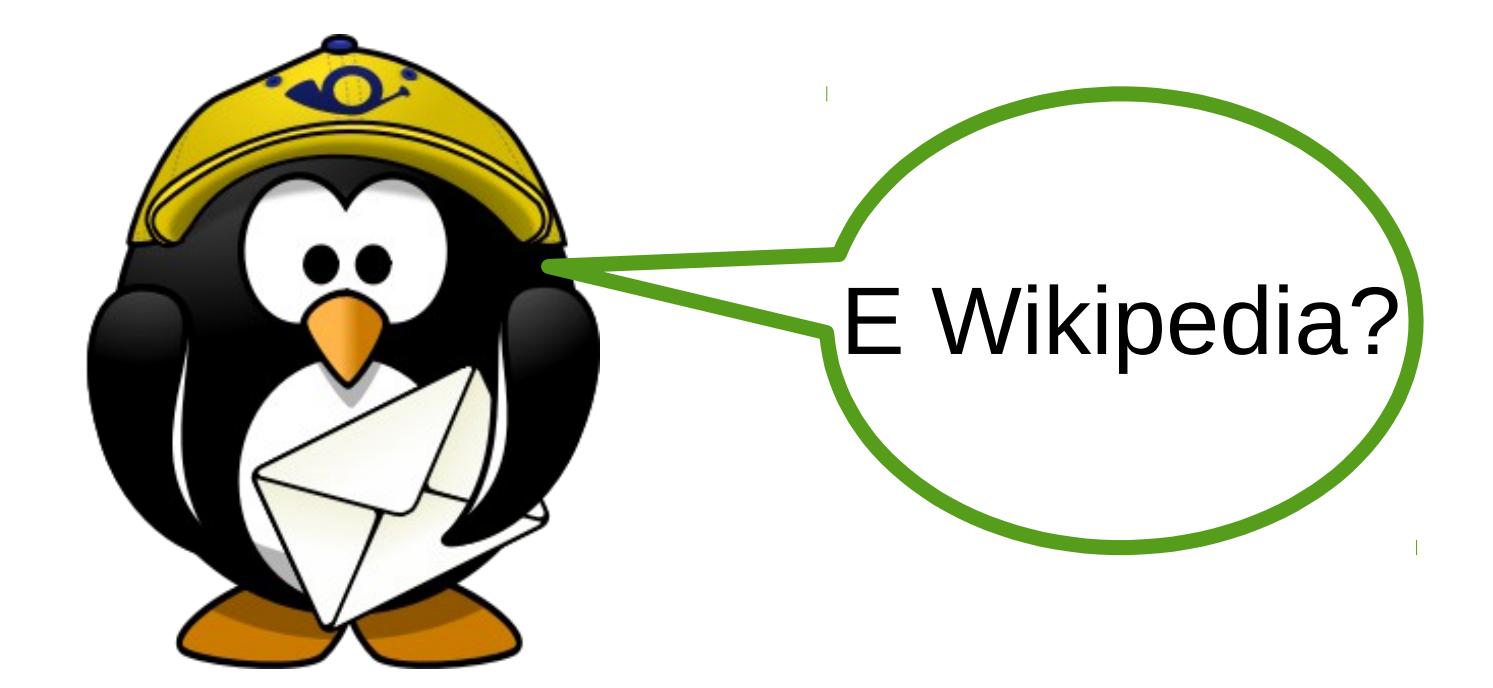

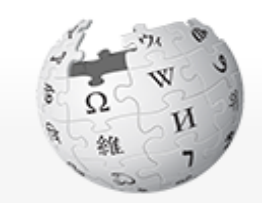

WIKIPEDIA L'enciclopedia libera

Pagina principale Ultime modifiche Una voce a caso Vetrina Aiuto

ibrelTALIA

Pagina principale **Discussione** 

#### Benvenuti su Wikipedia

L'enciclopedia libera e collaborativa

**Q** Sfoglia l'indice > Consulta il sommario e Naviga tra i portali tematici

# come si copia una immagine?

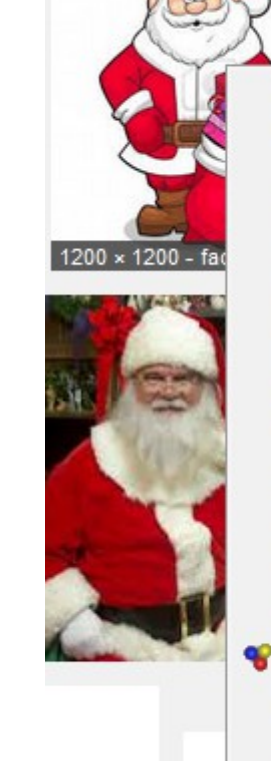

**LibrelTALIA** 

Apri link in nuova scheda Apri link in nuova finestra anonima

Aggiungi link nei segnalibri...

Salva destinazione con nome...

Copia indirizzo

Visualizza immagine

Copia immagine

Copia indirizzo immagine

Salva immaging con nome...

Invia immagine per email...

Imposta come sfondo del desktop...

Visualizza informazioni immagine

DownloadHelper

Analizza elemento

Aggiungi a Evernote

### Clic destro su immagine

### Clic su Copia Immagine

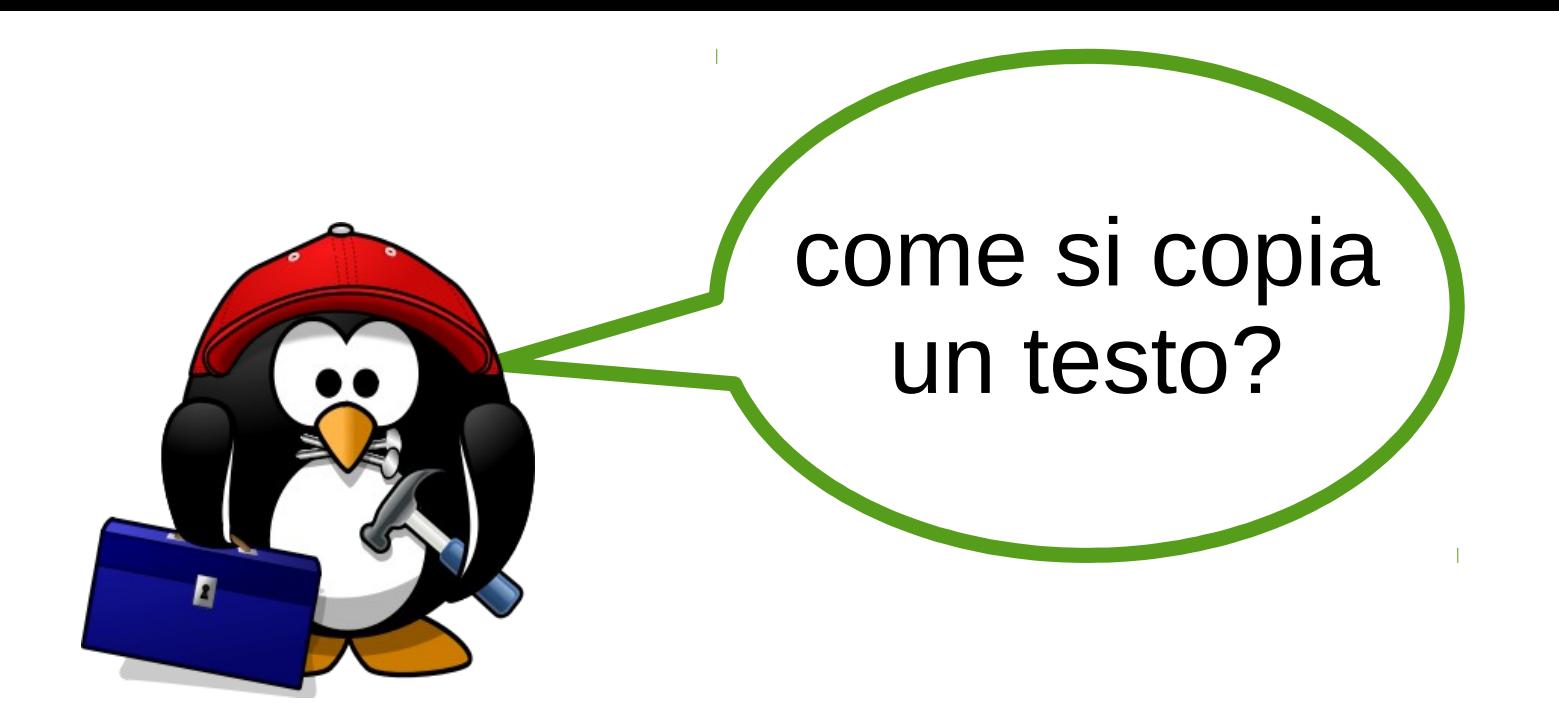

LibrelTALIA

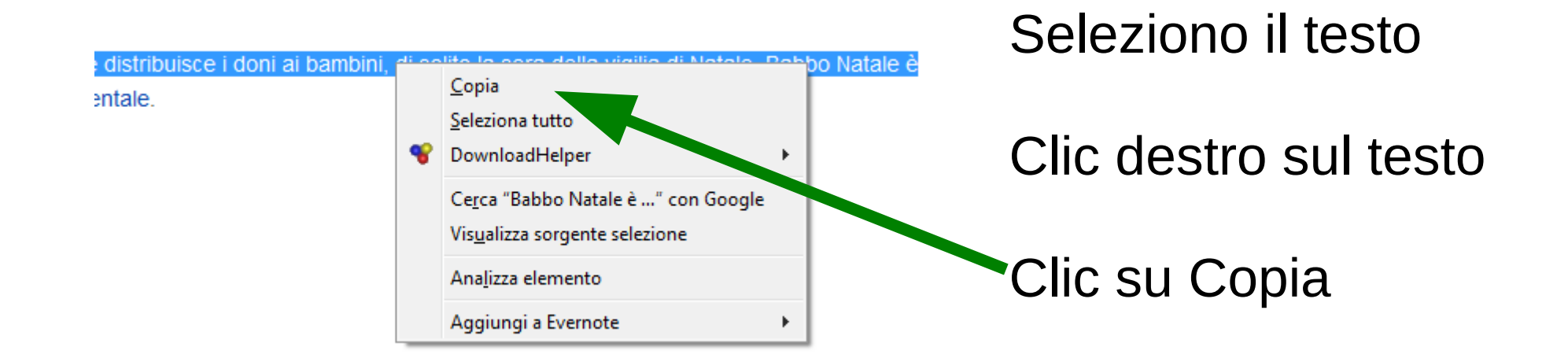

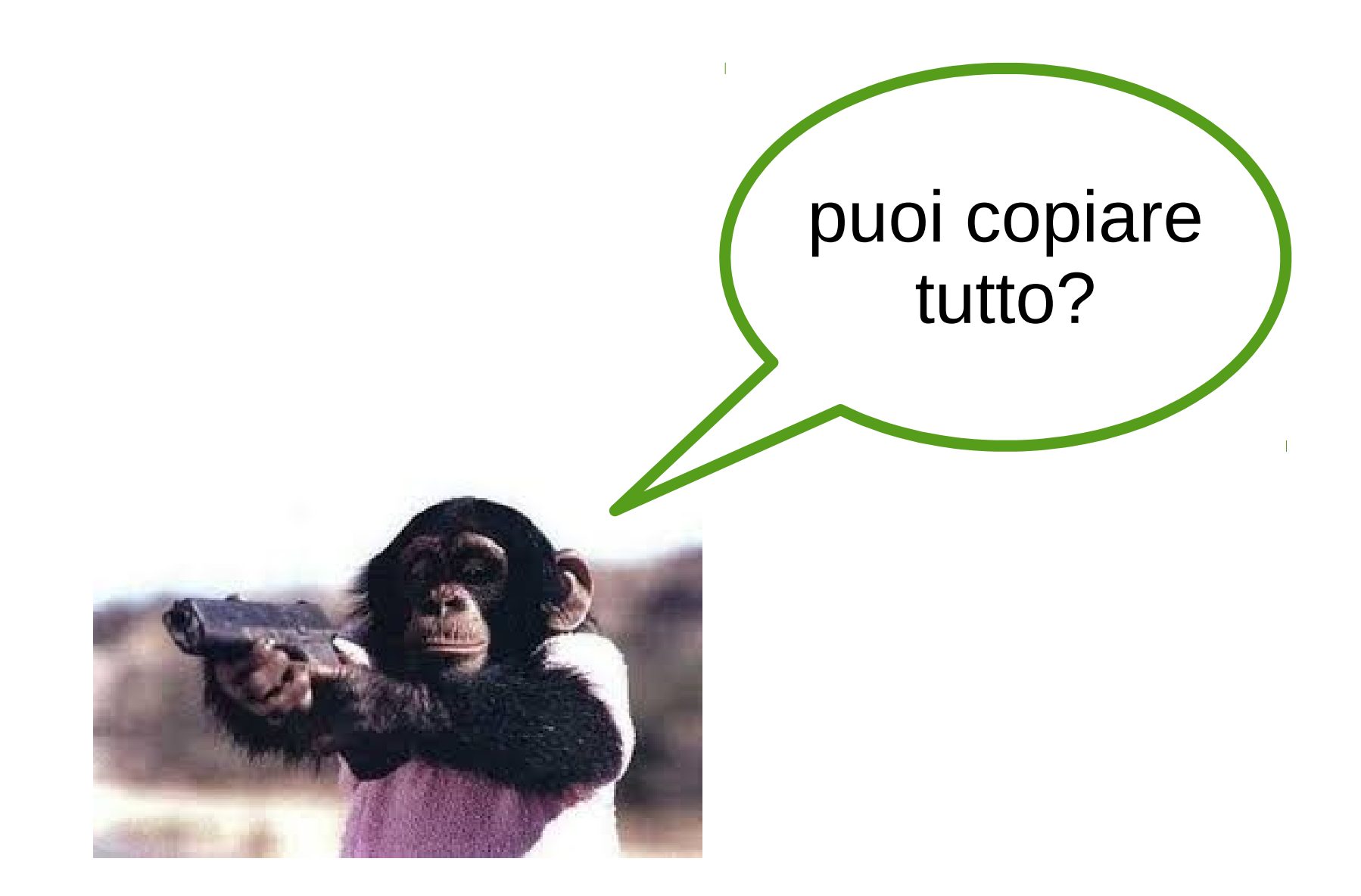

ILibreITALIA

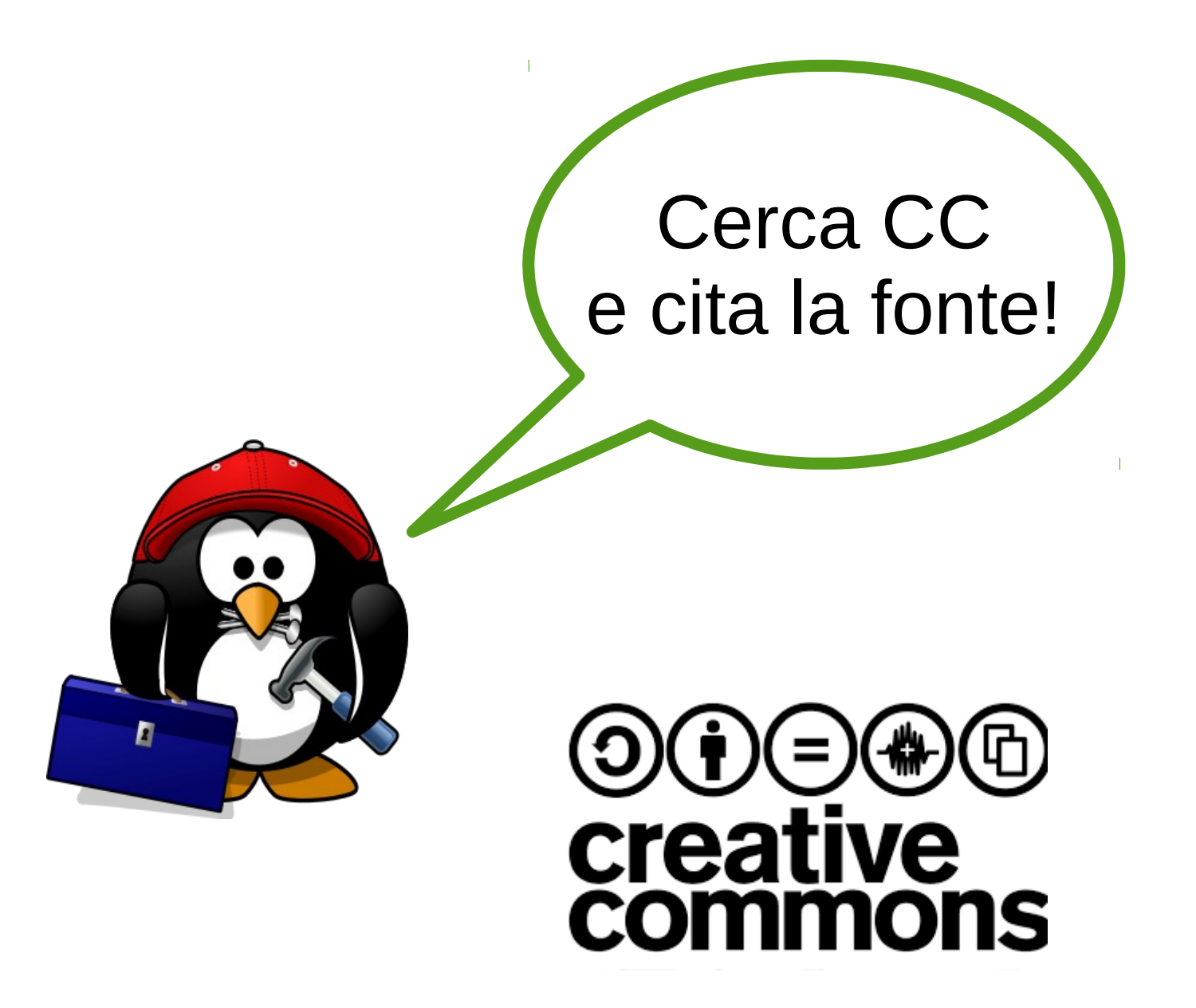

Crescere a pane e software libero - Writer

ibrelTALIA

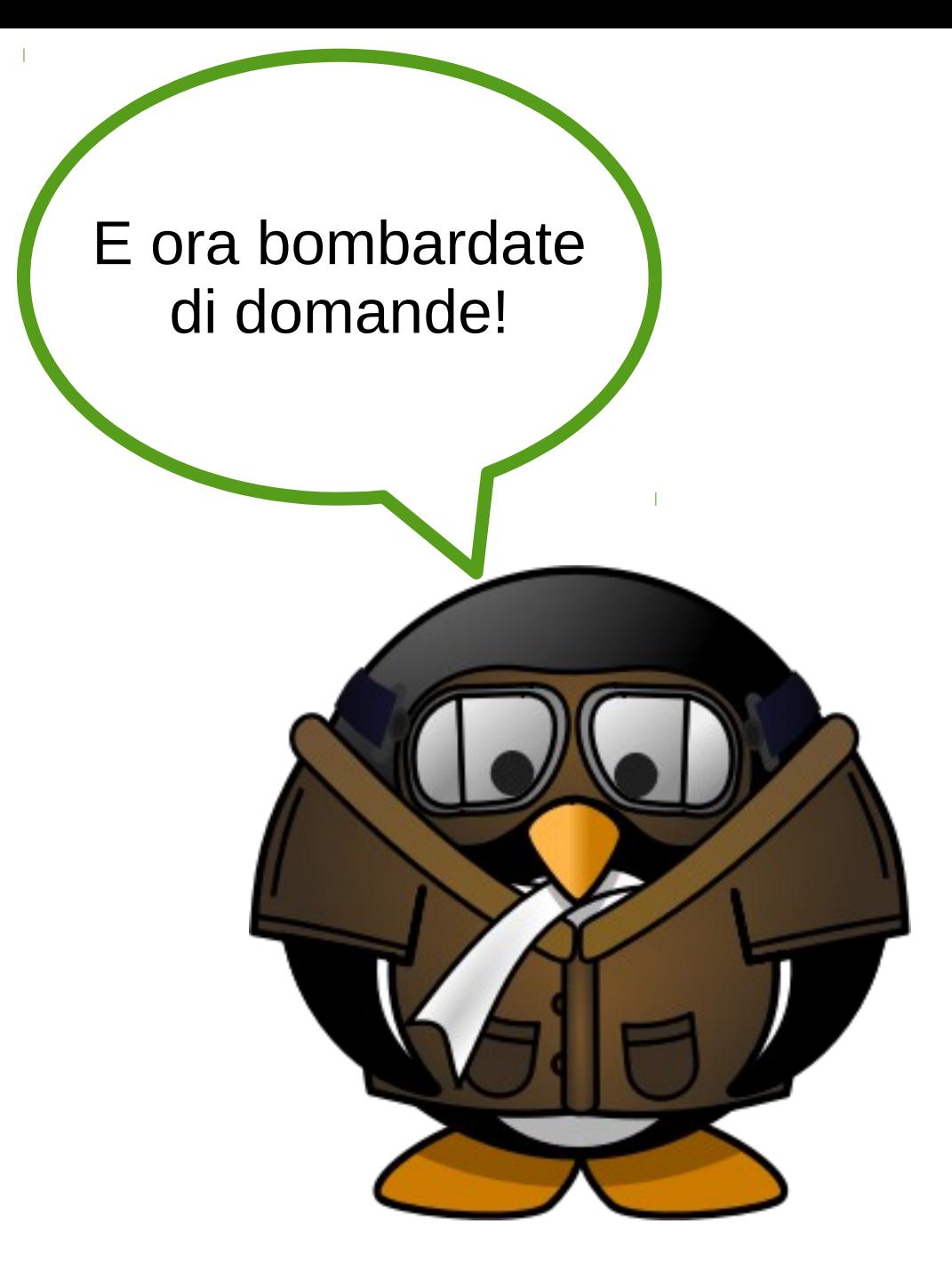

Crescere a pane e software libero - Writer

LibrelTALIA

Alla prossima lezione! **Esercitatevi** con LibreOffice!

LibrelTALIA

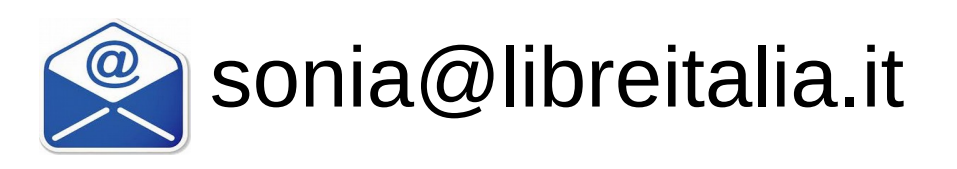